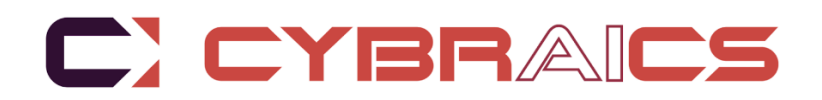

## $1.1217121$ 12171217121 <u>Anti Eliti di titi i</u> 2171217 2 TELETIN  $12171217121$  $121712171$  $\Box$

# nLighten<sub>™</sub>

Azure Event Hub Logging

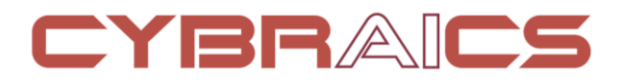

This solution requires the use of **Azure Event Hub** for the activity, sign-in, and/or audit logs, as well as access to a **storage blob**. If you do not have such an event hub set up, please refer to the [Create an Azure event hub quick start](https://docs.microsoft.com/en-us/azure/event-hubs/event-hubs-create) documentation for details. You will then need to refer to the instructions [on sending activity logs](https://docs.microsoft.com/en-us/azure/azure-monitor/platform/activity-log#legacy-collection-methods) to the event hub.

1. From your Azure portal **Event Hub**, select the event hub to monitor. Click **Shared access policies**.

Click the default policy that appears, named **RootManageSharedAccessKey** and then click to copy the Connection string-primary. This will be sent to Cybraics. **SAS Policy: Ro** 

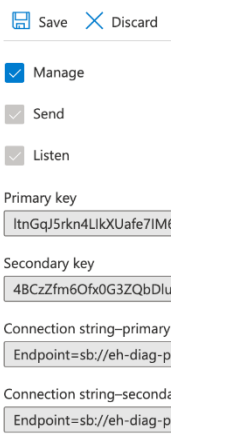

2. Navigate to **Activity Logs** and then click **Diagnostics settings**.

### Activity log \* ...

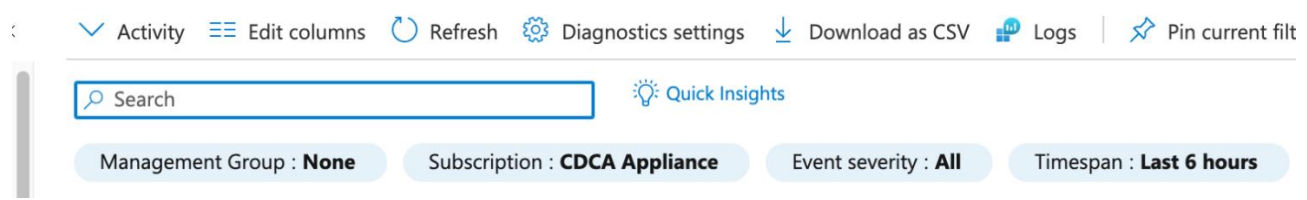

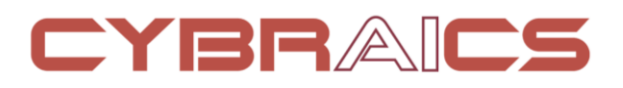

Click **Add diagnostic setting** and name it cybraics-diagnostic. Under Log select **Administrative, Security, Alert**.

### Diagnostic setting ...  $\Box$  Save  $\times$  Discard  $\Box$  Delete  $\heartsuit$  Feedback A diagnostic setting specifies a list of categories of platform logs and/or metrics that you want to collect from a subscription, and one or more destinations that you would stream them to. Normal usage charges for the destination will occur. Learn more about the different log categories and contents of those logs Diagnostic setting name \* cybraics-diagnostic Category details Destination details Send to Log Analytics workspace log  $\sqrt{\phantom{a}}$  Administrative Archive to a storage account  $\sqrt{\ }$  Security  $\checkmark$  Stream to an event hub ServiceHealth For potential partner integrations, see documentation here Subscription  $\blacktriangleright$  Alert

Choose **Stream to an event hub** and select the corresponding subscription, event Hub and event Hub policy name previously created.

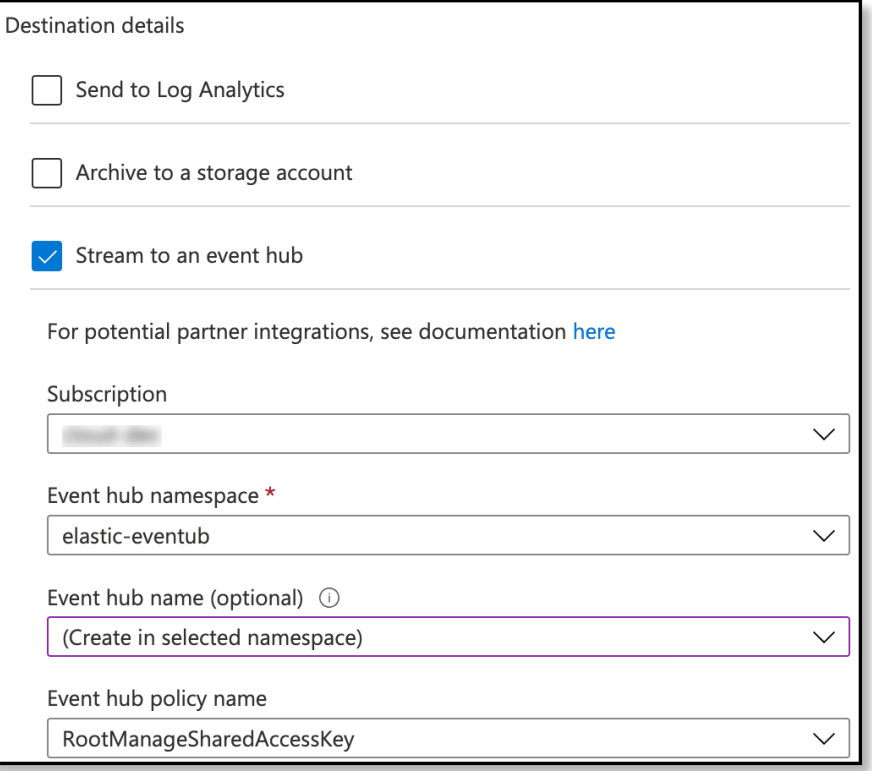

## CYBRAICS

Click **Save,** then optionally navigate back to **event hub** to see the event metrics coming in under the **Overview** section.

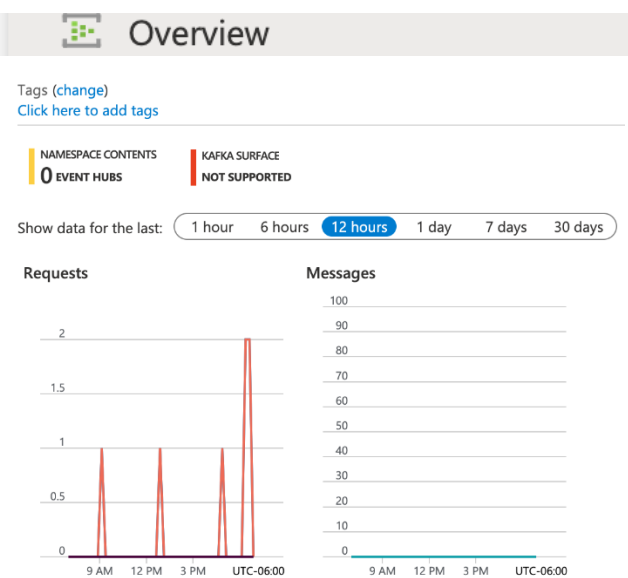

Basics Advanced Networking Data protection Tags Review + create

3. Next, we need to create a storage account. A storage account is used to store a record of messages in the event of a system outage. A public IP is needed and whitelisted with Cybraics IP address. If this is not permitted in your environment, we can implement a private solution. Navigate to **Storage accounts** and create a new one.

Create a unique name and corresponding region. **Standard** and **Locally-redundant storage (LRS)**Create a storage account  $\ldots$ 

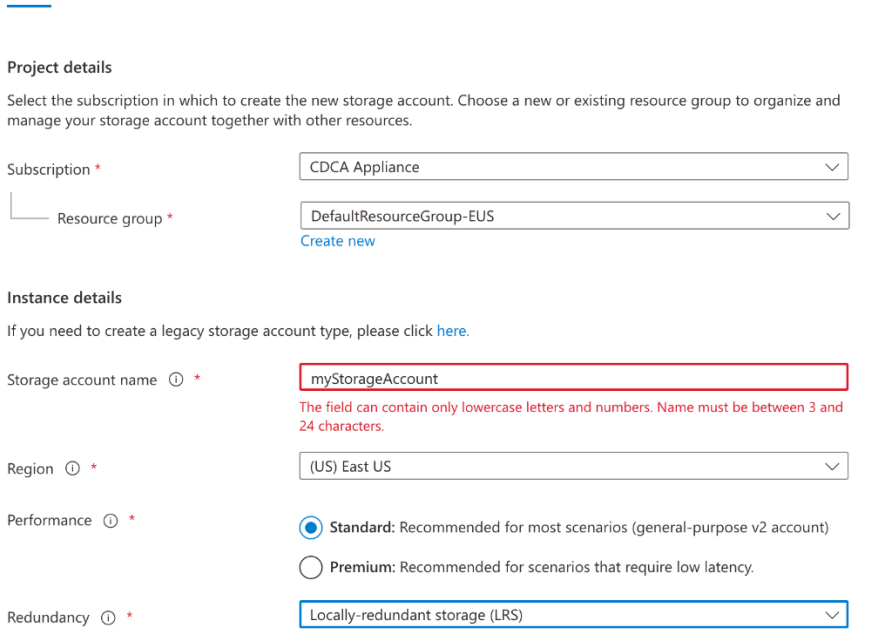

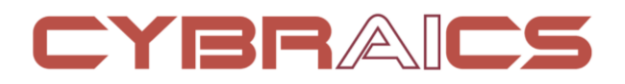

### Under Networking select Public endpoint (all networks)

### Create a storage account ...

Basics • Advanced Networking Data protection Tags Review + create

#### Network connectivity

You can connect to your storage account either publicly, via public IP addresses or service endpoints, or privately, using a private endpoint.

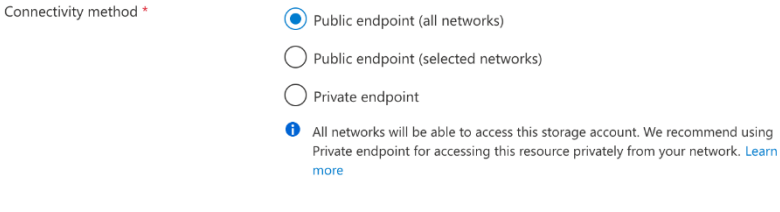

### Network routing

Determine how to route your traffic as it travels from the source to its Azure endpoint. Microsoft network routing is recommended for most customers.

Routing preference  $\odot$  \*

Microsoft network routing  $\bigcirc$  Internet routing

Select the newly created storage account, Networking  $\rightarrow$  Firewalls and virtual networks. Choose Select networks and restrict to 18.218.9.120

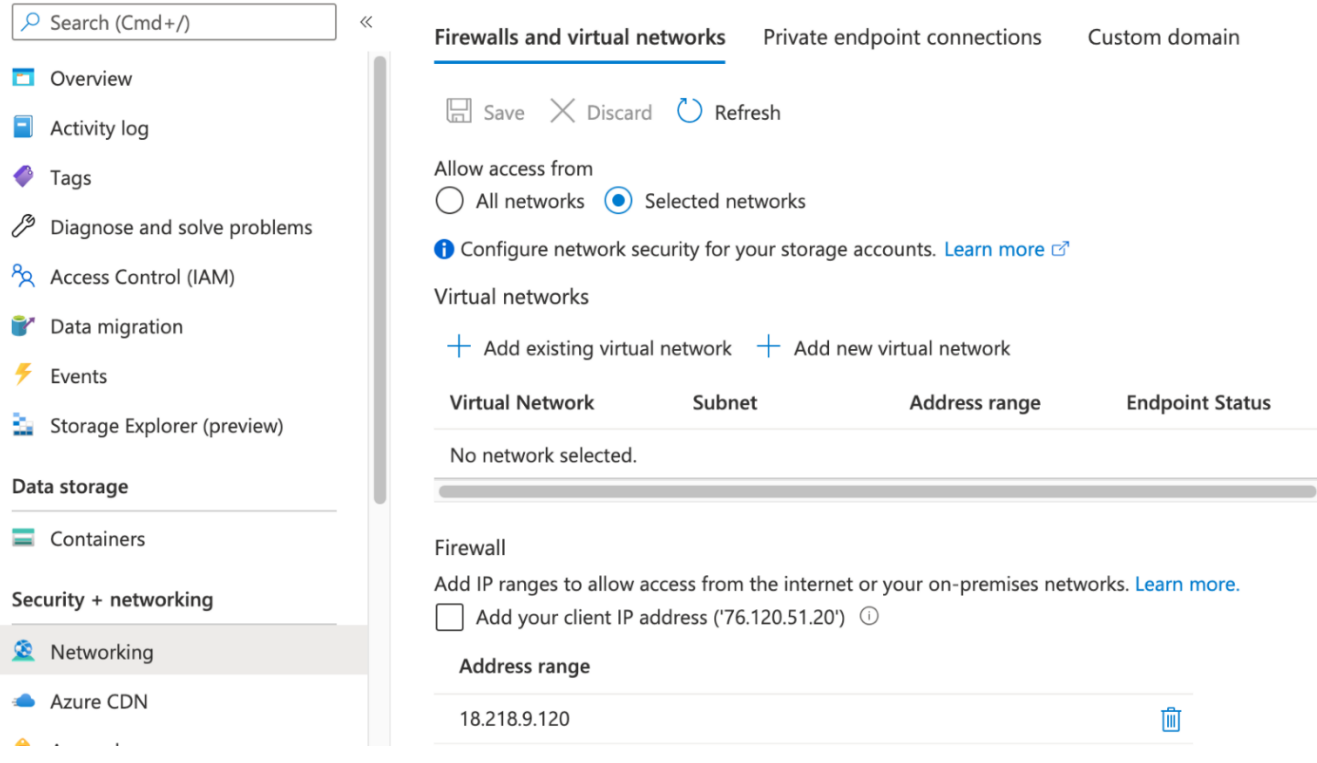

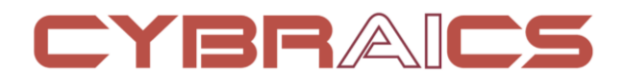

Send the following parameters to Cybraics via encrypted email.

Eventhub name containing the activity logs **eventhub**: "eh-cybraics"

Consumer group name that has access to the event hub. **consumer\_group**: "\$Default"

The connection string required to communicate with Event Hubs **connection\_string**: "Endpoint=sb://myconnection.servicebus.windows.net/;SharedAccessKeyName=mykey;SharedAccessKey=1234zkpLr7bPyFR0c H28gKiGDwzRLRJ5ZjnvCZxqlTk="

The name of the storage account the state/offsets will be stored and updated **storage\_account**: "sa-cybraics"

The storage account key, this key will be used to authorize access to data in your storage account **storage\_account\_key**: "1234667T8yiw2Vg0jth9R39IvYw1vechg3TUtMYMpP7TZND+9IUxrAhF9nrNkxoBi7Ybw6rQuV06wcasadSd=="